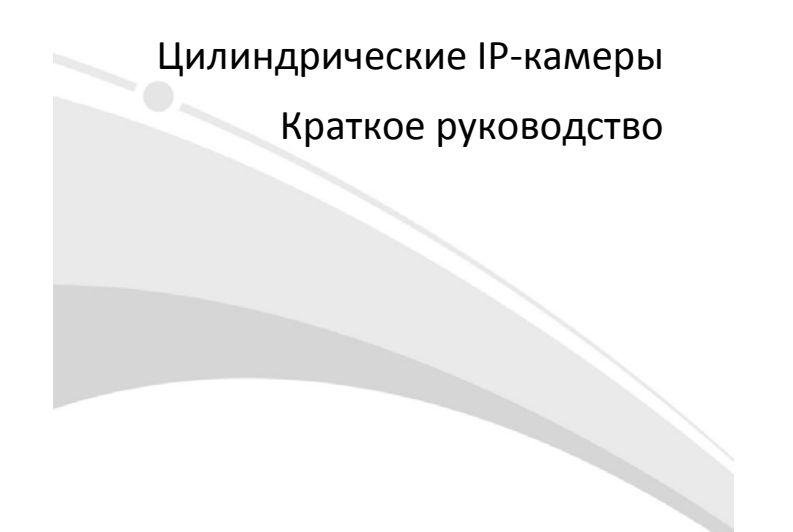

V1.01

### **Требования к водонепроницаемости**

Необходимо обеспечить водонепроницаемость кабелей в соответствии со следующими<br>инструкциями. Ответственность за повреждение устройства из-за попадания воды по<br>причине ненадлежащих мер по обеспечению водонепроницаемости по

## **ПРИМЕЧАНИЕ!**

- Перед началом работы подключите все необходимые кабели и обрежьте медные провода для неиспользуемых кабелей.
- Используйте водостойкую клейкую ленту (поставляется с некоторыми продуктами) для защиты кабелей.
- Используйте принадлежности для гидроизоляции, чтобы защитить сетевой кабель. Выполните отдельную гидроизоляцию кабеля питания, если он не используется. Выполнять гидроизоляцию видеокабеля не требуется.
- 1. Используйте изоляционную ленту (не входит в комплект поставки) для соединительной части каждого кабеля.

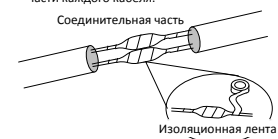

- 2. Выполните гидроизоляцию кабелей с помощью водостойкой клейкой ленты.
	- (1)Полностью растяните водонепроницаемую ленту на обоих концах.
	- (2)Плотно обмотайте соединительную часть и концы кабелей водостойкой лентой. Во время этого процесса лента должна быть полностью растянута.
	- (3) Затяните ленту на обоих концах для предотвращения утечки воды.

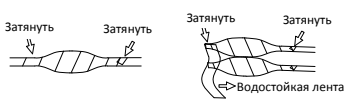

Замотайте неиспользуемые

кабели вместе в один пучок

становите поставляемые принадлежности для гидроизоляции на

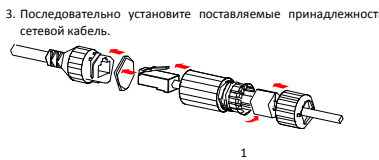

### **ПРЕДУПРЕЖДЕНИЕ!**

Сначала необходимо установить резиновое кольцо на интерфейс сетевого кабеля.

4. Если у камеры имеется кабель постоянного тока, который не будет использоваться,

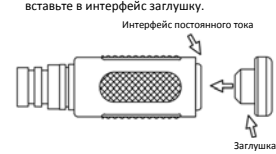

5. Необязательный шаг. После обеспечения гидроизоляции поместите кабели в водонепроницаемую распределительную коробку (приобретается отдельно).

### **ПРЕДУПРЕЖДЕНИЕ!**

• Кабельный разъем не должен оставаться незащищенным. Не допускайте воздействия воды.

• Соберите и закрепите устройство после демонтажа.

• Поместите адаптер питания в распределительную коробку.

### **1 Упаковочный лист**

В случае повреждения упаковки и обнаружения недостачи обратитесь к местному дилеру. Комплект принадлежностей может отличаться в зависимости от модели камеры; для получения детальной информации см. изделие.

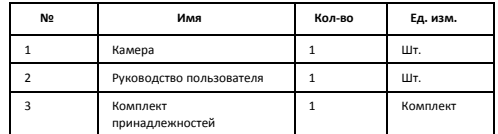

### **2 Инструкции по технике безопасности**

Монтаж и демонтаж устройства и его комплектующих должны выполняться<br>квалифицированным персоналом. Перед установкой и эксплуатацией устройства<br>необходимо ознакомиться со всеми приведенными ниже инструкциями по технике<br>безо

### 2.1 Меры предосторожности

2 Используйте блок питания или источник питания PoE, соответствующий требованиям. В противном случае устройство может быть повреждено.

- Убедитесь, что кабель между блоком питания и камерой не слишком длинный.
- 
- 
- Чрезмерно димнный кабель может привести к падению напряжения камеры и к сбомм в ее работе. Если требуется удлинить кабель питания, удлините кабель между блюком питания и сетью.<br>• Не стибайте кабели во время установки, т
- 

### 2.2 Техническое обслуживание

- При наличии жирных пятен или пыли на передней стеклянной поверхности<br>осторожно очистите поверхность стекла от центра к краям, используя<br>антистатические перчатки или обезжиренную ткань. Если жирное пятно или пыль<br>удалить
- полного удаления.<br>● При наличии пыли на передней стеклянной поверхности осторожно удалите ее,<br>используя обезжиренную кисть или резиновый аспиратор.<br>● Не используйте для очистки камеры органические растворители (бензол, с
- т. д.).

### **3 Внешний вид**

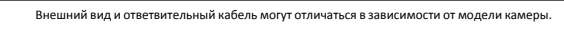

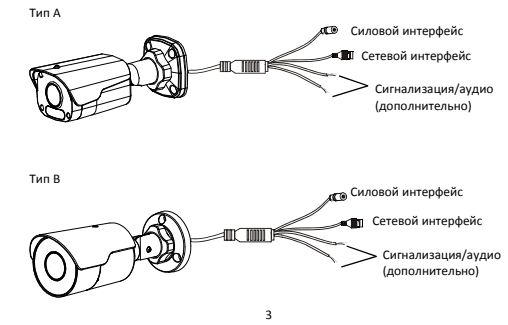

**4 Монтаж камеры** 

### 4.1 Вставка карты Micro SD (дополнительно)

В камерах, поддерживающих карты micro SD, карту micro SD можно вставить, открыв<br>нижнюю крышку камеры. Не подключайте карту micro SD сразу после вставки. В<br>противном случае камера или карта micro SD могут быть повреждены.

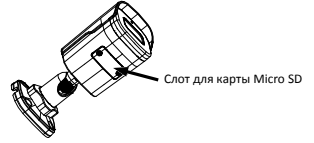

### 4.2 Крепление на стене

Камера может крепиться как на стене, так и на потолке, при этом кронштейны<br>приобретаются отдельно.Ниже показан примеркрепления на стене.Порядоккрепления<br>напотолкепохожнапорядоккреплениенастенеипоэтомуздесьнерассматриваетс Тип A

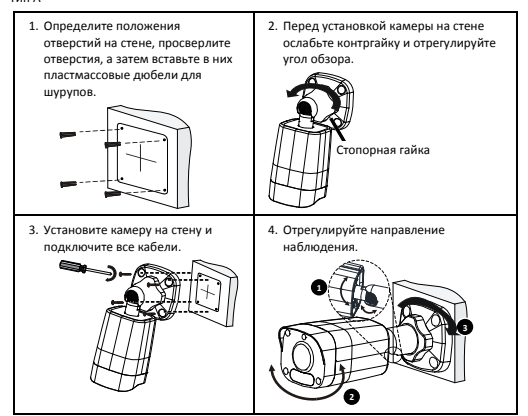

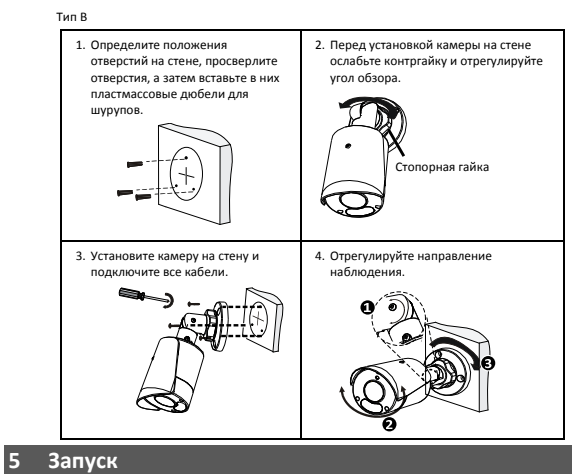

Для ввода устройства в эксплуатацию после его установки подключите один конец блока питания (приобретается отдельно) к источнику питания, а затем другой конец – к интерфейсу питания устройства.

### **6 Доступ к камере**

- Перед началом работы убедитесь, что:
- Камера работает надлежащим образом и подключена к сети. На используемом вами ПК установлена версия браузера Internet Explorer 7.0 или выше.
- Чтобы настроить доступ к камере через Интернет, выполните следующие действия:
- 1. Откройте браузер, введите IP‐адрес камеры в адресную строку и нажмите клавишу Enter, чтобы открыть страницу входа. IP‐адрес по умолчанию: 192.168.1.13.
- 2. Введите имя пользователя и пароль (admin/123456 по умолчанию), а затем нажмите Login.

# **ПРИМЕЧАНИЕ!:**

• Протокол DHCP включен по умолчанию. Если в вашей сети используется сервер DHCP, камере может быть назначен IP‐адрес, который необходимо будет использовать для входа в систему.

- При первом входе в систему может потребоваться установить плагин. Следуйте указаниям на экране для завершения установки, а затем снова откройте браузер, чтобы войти в систему.
- Пароль по умолчанию предназначен только для первого входа в систему. Для обеспечения<br>безопасности измените пароль после первого входа в систему. Настоятельно<br>рекомендуется придумать надежный пароль, содержащий не менее

• Если пароль был изменен, используйте для входа новый пароль.

### **Отказ от ответственности и предупреждения о мерах безопасности**

### **Заявление об авторских правах**

© 2023, авторские права принадлежат компании Zhejiang Uniview Technologies Co., Ltd. Все права

защищены.<br>Никакая часть настоящего руководства не может быть скопирована, воспроизведена, переведена<br>или передана в любой форме или любыми средствами без предварительного письменного<br>согласия компании Zhejiang Un «мы»)

листь.<br>Устройство, описанное в настоящем руководстве, может содержать собственное программное обеспечение, принадлежащее компании и ее лицензиарам. Без разрешения нашей компании и ее лицензиаров запрещается копировать, распространять, модифицировать, присваивать,<br>декомпилировать, расшифровывать, подвергать обратному инжинирингу, предоставлять в<br>аренду,передаватьилисублицензироватьвышеупомянутоепрог форме и любым способом.

# **Подтверждение торговых марок**

UNV UNIACH REARRATED TOBAPHINMA SHAKAMA MAN SAPETACTPHPOBAHHIMMA

товарными знаками нашей компании.<br>Все другие торговые марки, названия компаний и наименования продуктов, упомянутые в<br>настоящем руководстве, являются собственностью соответствующих владельцев.

**Заявление о соблюдение экспортного законодательства**  Наша компания соблюдает применимые законы и правила экспортного контроля, действующие<br>во всем имре, в том числе в Китайской Народной Республике и США. Мы также соблюдаем<br>соответствующие правила, касающиеся экспорта, ре

экспортные законы и правила, применимые к устройству, описанному в настоящем руководстве.<br>**Уведомление о конфиденциальности**<br>Наша компания соблюдает соответствующие законы о конфиденциальности и стремится<br>защищать

нашей политики конфиденциальности на сайте компании и узнать, как мы обрабатываем вашу личную информацию. Помните, что использование устройства, описанного в данном<br>руководстве, предполагает сбор личной информации, такой как изображения лиц, отпечатки<br>пальцев, номерныезнаки, адреса электронной почты, номера

**Об этом руководстве** 

- Настоящее руководство предназначено для нескольких моделей устройств, поэтому фотографии, иллюстрации, описания и т. д. могут отличаться от фактического внешнего вида или функций конкретного изделия.
- Настоящее руководство предназначено для нескольких версий программного обеспечения, поэтому иллюстрации и описания могут отличаться от реального графического интерфейса и<br>функций программного обеспечения.<br>● Несмотря на все наши усилия, в этом руководстве могут быть технические или типографские
- функций программного обеспечения. Несмотря на все наши усилия, в этом руководстве могут быть технические или типографские ошибки. Наша компания не несет ответственности за любые ошибки и оставляет за собой право изменять руководство без предварительного уведомления.
- Пользователи несут полную ответственность за ущерб и убытки, возникшие в результате
- 7 нарушений правил эксплуатации.<br>● Мы оставляем за собой право изменять любую информацию в этом руководстве без<br>предварительного уведомления. В связи с обновлением версии устройства или нормативных<br>требований соответствующ

#### **Ограничение ответственности**

 Устройство, описанное в данном руководстве, предоставляется на условиях «как есть». Если это не требуется действующим законодательством, данное руководство предназначено только для информационных целей, а все утверждения, сведения и рекомендации представляются здесь без каких‐либо явных или подразумеваемых гарантий в отношении качества, соответствия указанным целям, отсутствия нарушений прав третьих сторон и всего прочего.

- **В той степени, в которой это лопускается лействующим законолательством, общая** ответственность нашей компании за все повреждения устройства, описанного в настоящем<br>руководстве, не превышает сумму, которую вы заплатили за это устройство (за исключением<br>предусмотренных применимым законодательством сл
- подключением устройства к Интернету, включая, помимо прочего, риски сетевых атак, взлома системы и заражения вирусами. Наша компания настоятельно рекомендует пользователям<br>принять все необходимые меры для усиления защиты сети, устройства, данных и личной<br>информации. Компания не несет ответственности, связанн
- последствия использования или невозможности использования продукта или услуги, включая, помимо прочего, упущенную выгоду и любые другие коммерческие убытки, потерю данных,<br>расходы на покупку заменающих товаров или услуг; материальный ущерб, травмирование,<br>перерывы в работе, потерю деловой информации, а также случайным или дополнительным ущербом).

#### **Сетевая безопасность**

**Рекомендуется принять все необходимые меры для повышения уровня сетевой безопасности вашего устройства.**

- 
- Ниже перечислены необходимые меры для обеспечения сетевой безопасности устройства.<br>• Измените пароль по умолчанию на более надежный настоятельно рекомендуется изменить<br>• пароль по умолчанию после первого входа в систему до последней версии для поддержки новых функций и повышения уровня безопасности. Для<br>получения последней версии прошивки посетите официальный веб-сайт нашей компании или
- обратитесь к местному продавцу. **Для повышения сетевой безопасности устройства следуйте приведенным ниже**
- **рекомендациям. Регулярно меняйте пароль:** меняйте пароль устройства на регулярной основе и храните его в безопасном месте. Удостоверьтесь, что только авторизованный пользователь может получить
- доступ к устройству. **Включите HTTPS/SSL:** используйте SSL‐сертификат для шифрования HTTP‐сообщений и
- обеспечения защиты данных.<br>• Включите фильтрацию IP-адресов: разрешите доступ только с указанных IP-адресов.<br>• Используйте минимальное число сопоставляемых портов: настройте маршрутизатор или<br>• брандмаузр таким образом, ч устройство в качестве хоста DMZ и не настраивайте полный конус NAT.

- **Отключите функции автоматического входа и сохранения пароля:** если к вашему компьютеру имеют доступ несколько пользователей, рекомендуется отключить эти функции, чтобы
- предотвратить несанкционированный доступ.<br>• Имя пользователя и пароль должны быть уникальными: не используйте имя пользователя и<br>пароль вашей социальной сети, банка, учетной записи электронной почты и т. д. в качестве<br>име
- пользователей, рекомендуется предоставить каждому пользователю только те права, которые
- являются необходимыми.<br>• Отключите UPnP: когда функция UPnP включена, маршрутизатор автоматически сопоставляет<br>• Отключите UPnP: когда функция UPnP включеная перенаправляет данные портов, что приводит к<br>риску утечки данны
- **Многоадресный:** многоадресный режим предназначен для передачи видео на несколько устройств. Если вы не используете этот режим, рекомендуется отключить многоадресную передачу в своей сети.
- **Проверка журналов:** регулярно проверяйте журналы вашего устройства, чтобы обнаружить несанкционированный доступ или подозрительные операции.
- Изолируйте сеть видеонаблюдения: изоляция сети видеонаблюдения от других сервисных<br>- сетей помогает предотвратить несанкционированный доступ к устройствам системы<br>- безопасности из других сетей.<br>• Физическая защита: хра
- 
- предотвратить несанкционированный физический доступ. **SNMP:** отключите SNMP, если вы не используете этот протокол. Если вы используете его, рекомендуется выбрать версию SNMPv3.
- 

**Подробнее**  Вы также можете получить дополнительную информацию о безопасности в Центре реагирования на угрозы безопасности на нашем официальном сайте.

**Предупреждения о мерах безопасности**<br>Устройство должно устанавливаться и обслуживаться квалифицированным специалистом с<br>необходимыми знаниями в области систем безопасности. Чтобы избежать травм и/или потери имущества, перед началом использования устройства внимательно прочитайте это руководство и убедитесь, что все применимые требования соблюдены.

- **Хранение, транспортировка и использование**  Храните и используйте устройство в надлежащей среде, которая отвечает всем необходимым требованиям, включая, температуру, влажность, уровни запыленности, концентрации едких
- газов, электромагнитного излучение и т. д. Убедитесь, что устройство надежно установлено и размещено на плоской поверхности, чтобы
- предотвратить его падение. Если не указано иное, не устанавливайте устройства друг на друге.
- Обеспечьте хорошую вентиляцию в рабочей среде. Не закрывайте вентиляционные отверстия<br>устройства. Оставьте достаточно свободного места для вентиляции.<br>● Не допускайте воздействия на устройство любых жидкостей.
- 
- Убедитесь, что источник питания обеспечивает стабильное напряжение, соответствующее требованиям к питанию устройства. Убедитесь, что выходная мощность блока питания превышает общую максимальную мощность всех подключенных устройств.
- Убедитесь, что устройство установлено надлежащим образом перед подключением его к
- 9 источнику питания. Не удаляйте пломбу с корпуса устройства без предварительной консультации с нашими специалистами. Не пытайтесь самостоятельно проводить техническое обслуживание

устройства. Для выполнения техобслуживания обратитесь к квалифицированному

специалисту.<br>● Перед перемещением устройства всегда отключайте его от источника питания.<br>● Перед перемещением устройства на открытом воздухе примите соответствующие меры по<br>Требования и питанию<br>● Устанавливать и использо

- 
- 
- правилами техники безопасности.<br>• В качестве адаптера используйте UL-сертифицированный источник питания, который<br>• Соответствует требованиям LPS (источник питания ограниченной мощности).<br>• Используйте рекомендуемый шнур
- 
- 

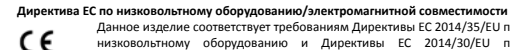

директива ЕС по инэковольному оборудования (линингиной совместимости<br>  $\left\{\begin{array}{ll} \leftarrow & \text{Answer 1, 2014/35/ED~no} \end{array}\right. \right. \\ \left\{\begin{array}{ll} \leftarrow & \text{Answer 2, 2014/35/ED~no} \end{array}\right. \\ \left\{\begin{array}{ll} \leftarrow & \text{Answer 2, 2014/39/ED~no} \end{array}\right. \\ \left\{\begin{array}{ll} \leftarrow & \text{Answer 2$ 

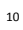